#### A few housekeeping things…

**Participant video and audio will be turned off during the presentation.** However, the chat area (located in the bottom-right corner) will be on and available to all participants.

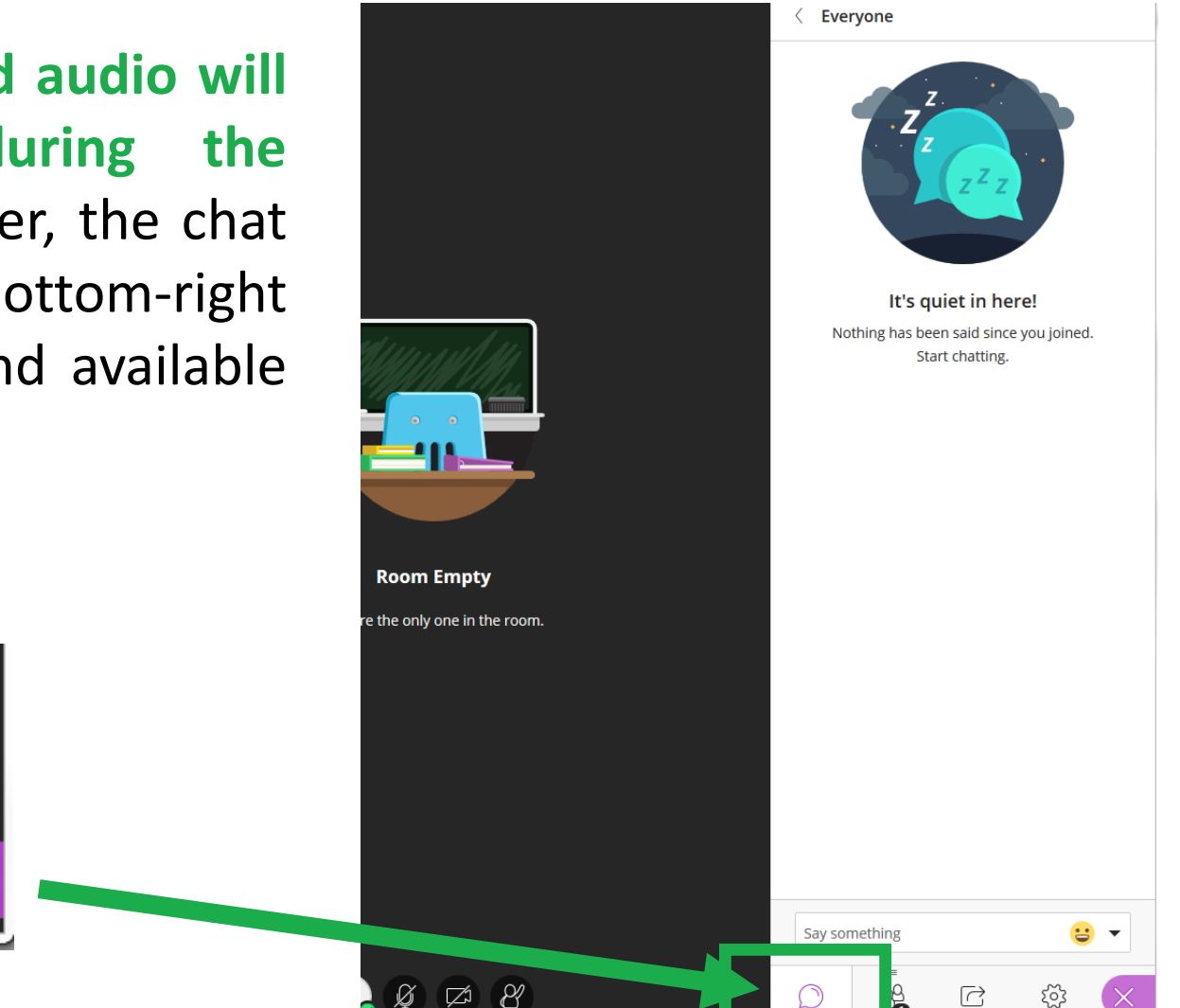

#### A few housekeeping things…

**In order to keep this presentation moving at a reasonable pace, please hold your questions until the end.** There will be 10 minutes set aside at the end for Q&A (and I would be happy to stay longer than that if there are still questions that need to be answered). I will ask you to type your questions into the chat area and will answer them in the order they are received.

If you have any problems hearing me or seeing my presentation screen, please use the chat area to communicate this with me as well!

#### Get Your PD Credit!

#### **www.odessa.edu/PD**

Log in with your employee ID number, select the training session, and take the survey after we're done!  $\odot$ 

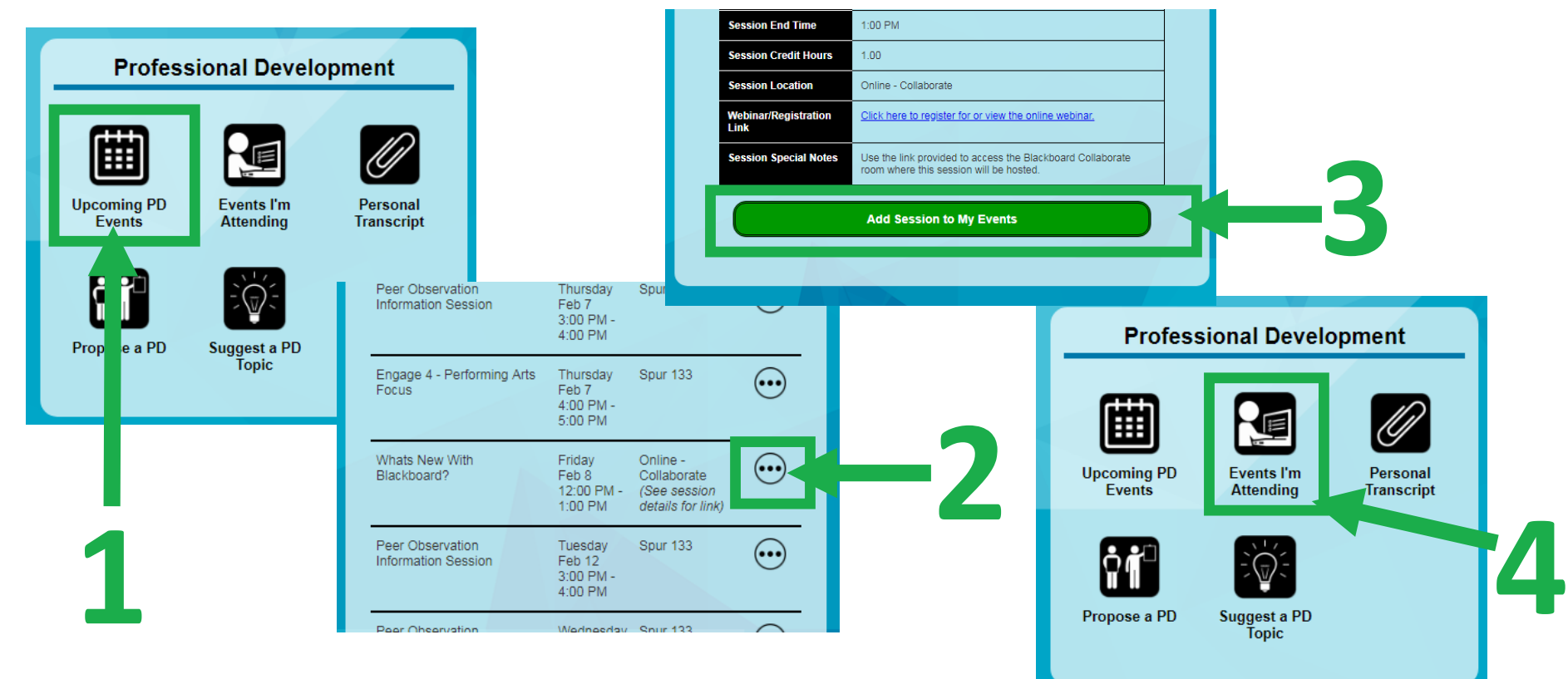

# What's New With Blackboard?

First Friday!

*February 8, 2019*

# Topics To Cover:

- **Introduction**
- **New Blackboard Features - Spring 2019**
	- Chemistry Notation Support in Content Editor
	- Course Availability / Updating
	- Scorm Player Update
	- Collaborate Ultra for Groups
	- Rubric Improvements
	- Grade Display Standardization
	- Delete Multiple Grade Columns

# Topics To Cover:

- **New Blackboard Features (Cont.)**
	- Customize Send-Email Options
	- New Discussion Board Filter Replies to Me

#### • **Issues We've Encountered**

- Mobile Browser Issues
- Blackboard App LTI Issues
- Qwickly Building Block Update Pre-existing link issues

#### **Introduction**

Blackboard releases 2 major service packs every year – during Q2 and Q4. The service packs contain fixes that provide significant improvement to server stability and performance, as well as a handful of new and useful features for users.

In order for us to stay up-to-date and relevant with current technology trends and the evolving needs of our students, it is important that we continue to update the LMS with these service packs.

We do not install the newest service pack when it comes out. Usually we want a service pack to be out for about a year or so before we put it on our system (so about 2 service packs behind the leading release). This allows for a majority of any bugs with the newer service packs to be resolved before we implement them.

If we decide to update to a new service pack, it will most always usually happen in December (right after Fall Graduation, before Midwinter starts). This is the best time, and students are not affected by the downtime.

Before we install any service pack to the production (LIVE) server, we always install it on our Blackboard Test Server first and check many of the basic LMS functions against a rigorous test plan to make sure that there are no extreme issues.

Anyone can have access to the test server. If you'd be interested in previewing new features and helping us test, please contact me or anyone in OC Global and we'd be happy to share information with you when we are in our active testing phase.  $\odot$ 

#### **Chemistry Notation Support**

# Chemistry Notation

The math editor function that is part of the content editor will contain tools specific to chemistry notation, including an embedded periodic table of elements.

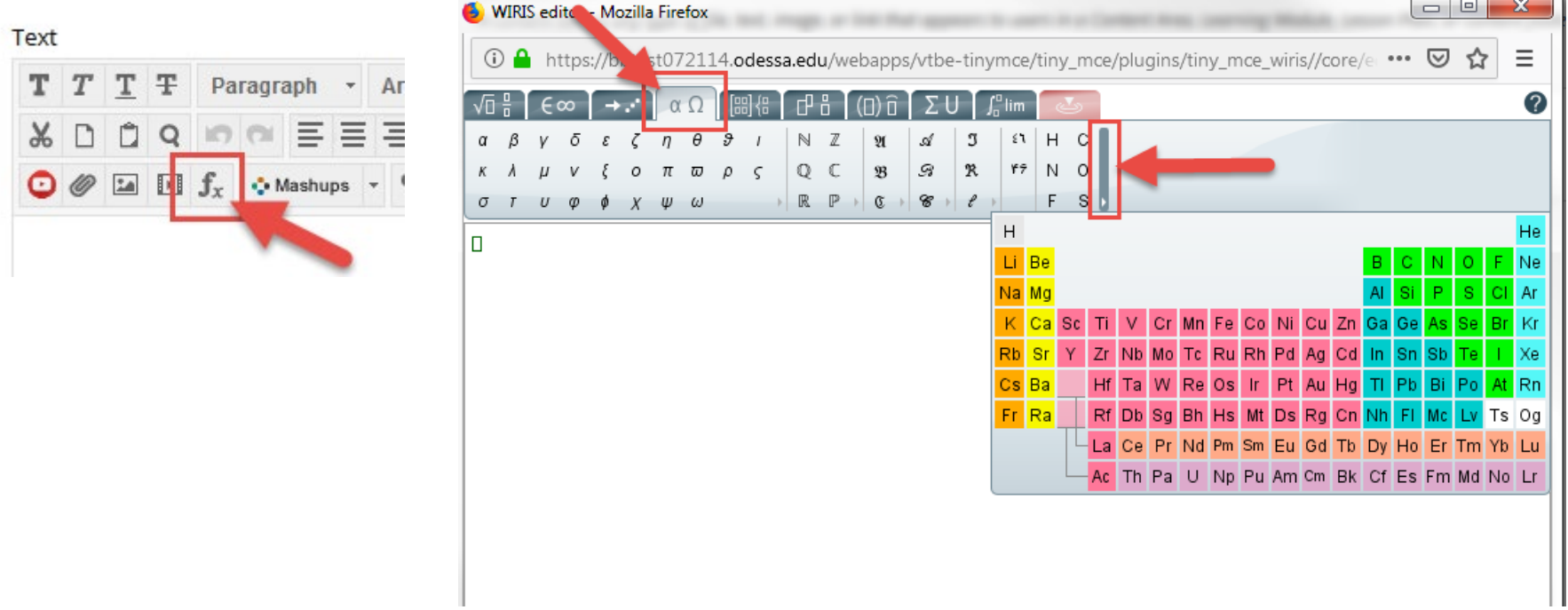

#### **Course Availability / Updating**

#### Course Availability

Instructor users in courses will be able to more easily see the availability state of a course and change that availability from the main course view. A padlock icon appears now in the upper-left corner for this function.

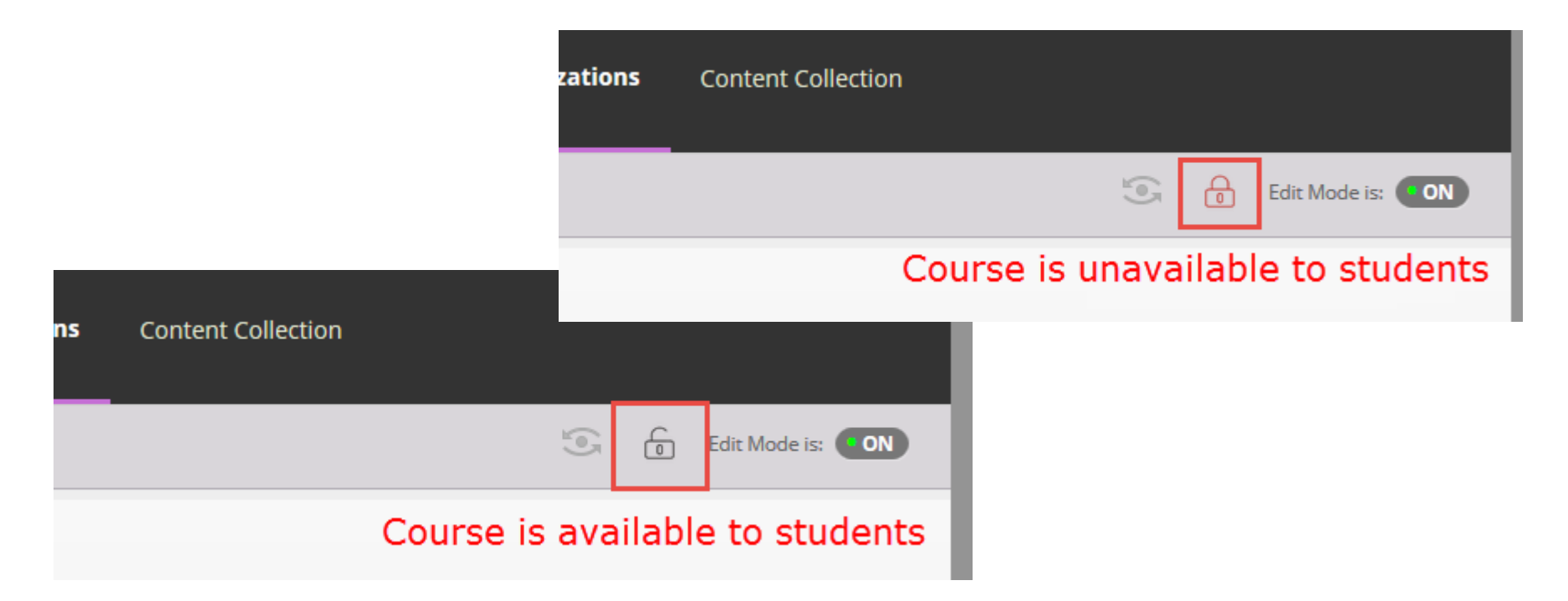

#### **SCORM Player Update**

# Scorm Player

The integrated SCORM player is updated to a newer version and improves playback of responsive content. Instructors that are interested in using thirdparty software that utilizes SCORM content will now have wider range of support for a larger variety of SCORM activities.

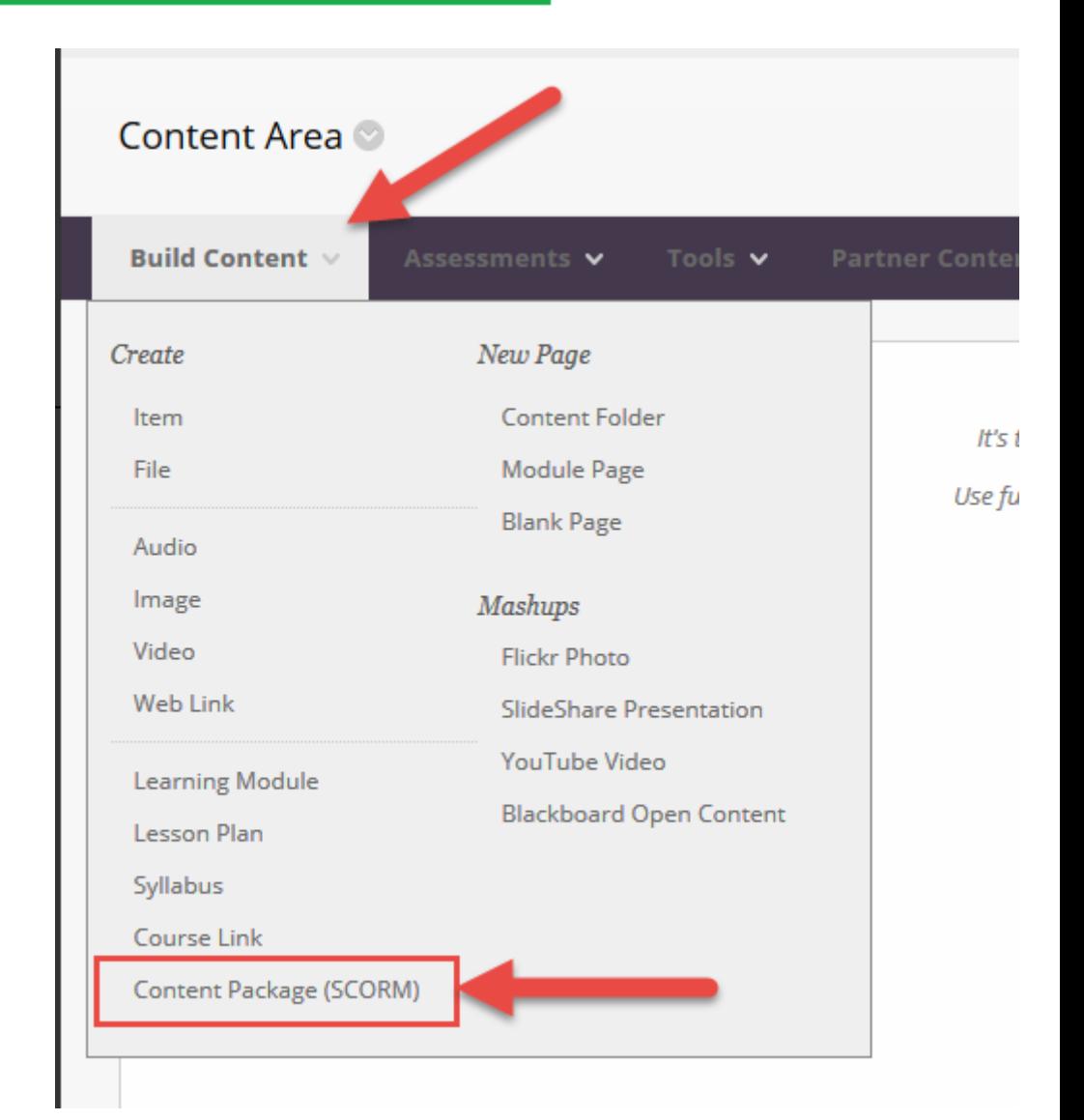

#### **Collaborate Ultra for Groups**

# Collaborate Ultra

An update to the Collaborate Ultra building block through this service pack will allow instructors to now add a Collaborate room option to any student groups that they create within a course. You will see this tool as a new tool option when first creating groups (and also when

editing group tools).

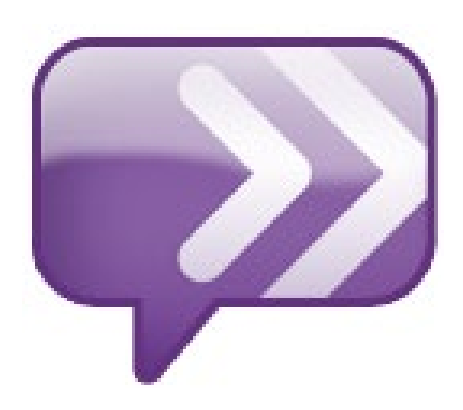

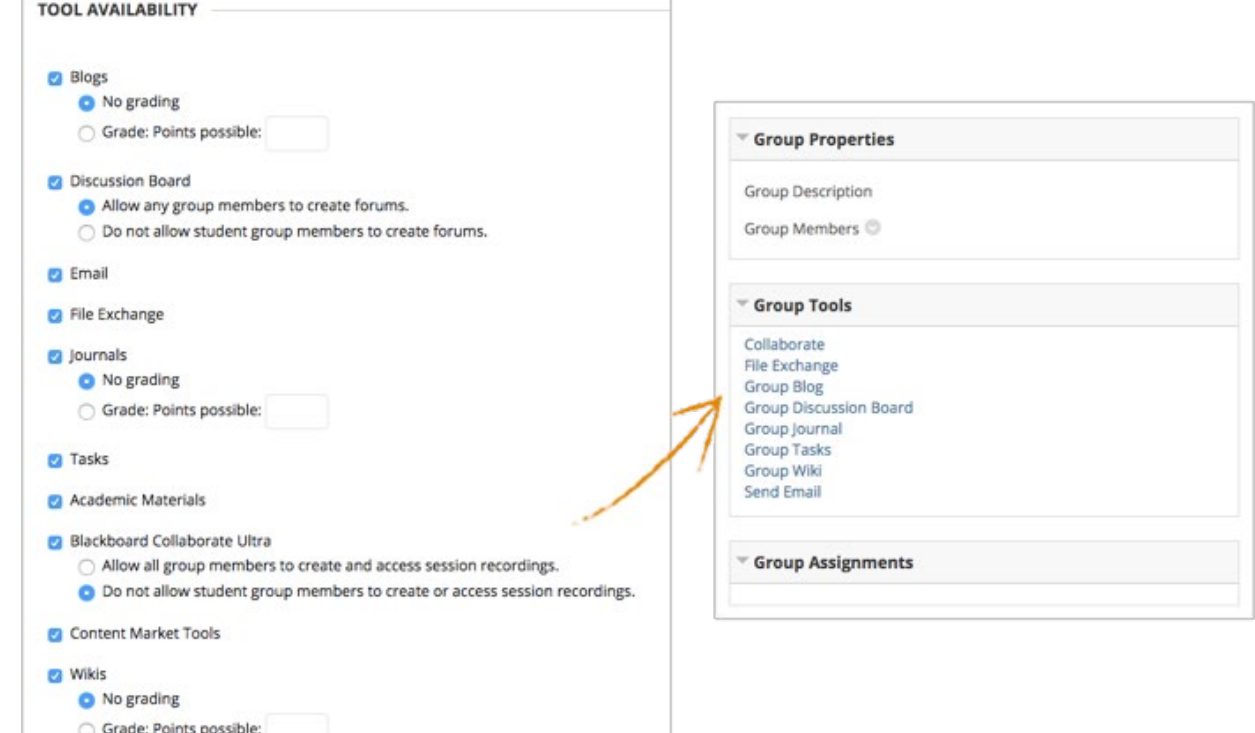

#### **Rubric Improvement**

#### Rubric Improvement

When grading with rubrics, Instructors can now save feedback in a rubric and the content feedback remains saved when changing from simple/inline rubric view to detailed rubric view, or visa versa (you must make sure to click the SAVE RUBRIC button after you've entered feedback, before switching views, for this to work).

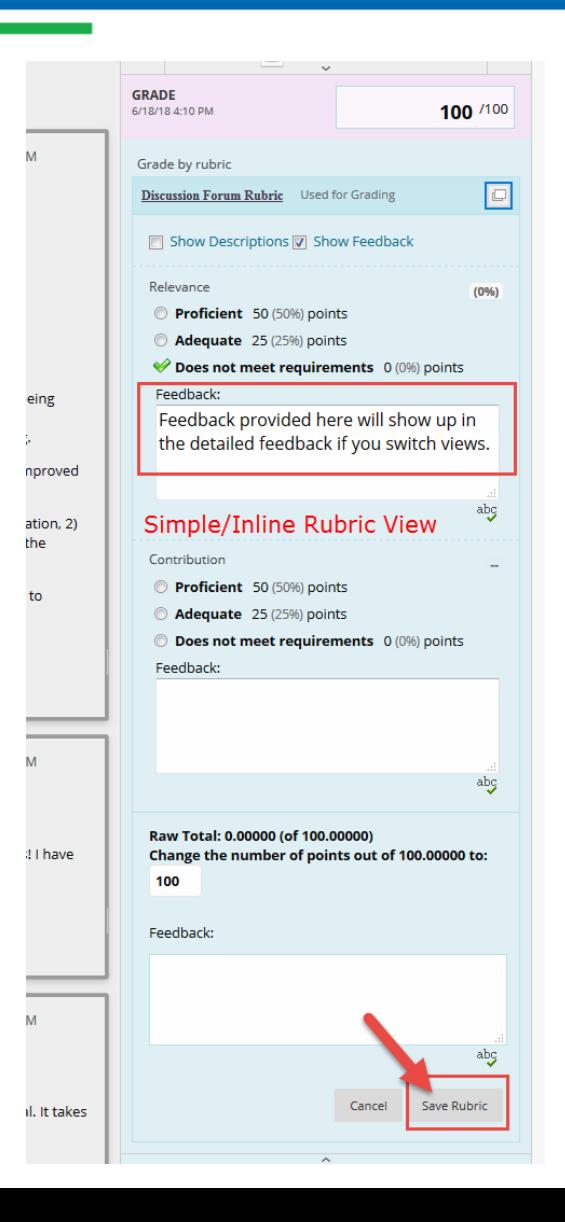

#### Rubric Improvement

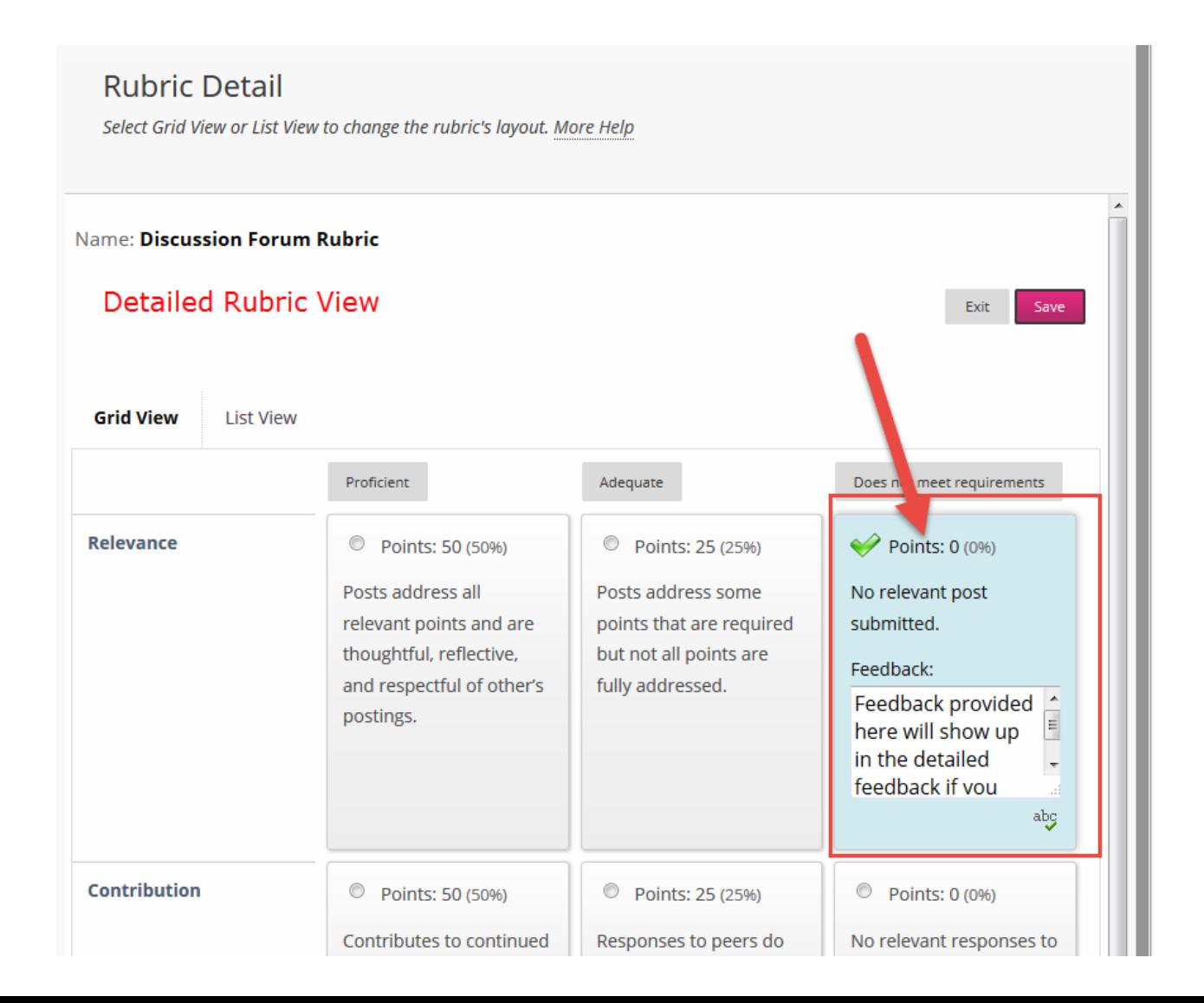

#### **Grade Display**

# Grade Display

Grade display has been standardized. Grades will support up to five decimal points, aren't rounded, and are consistent for all display

types.

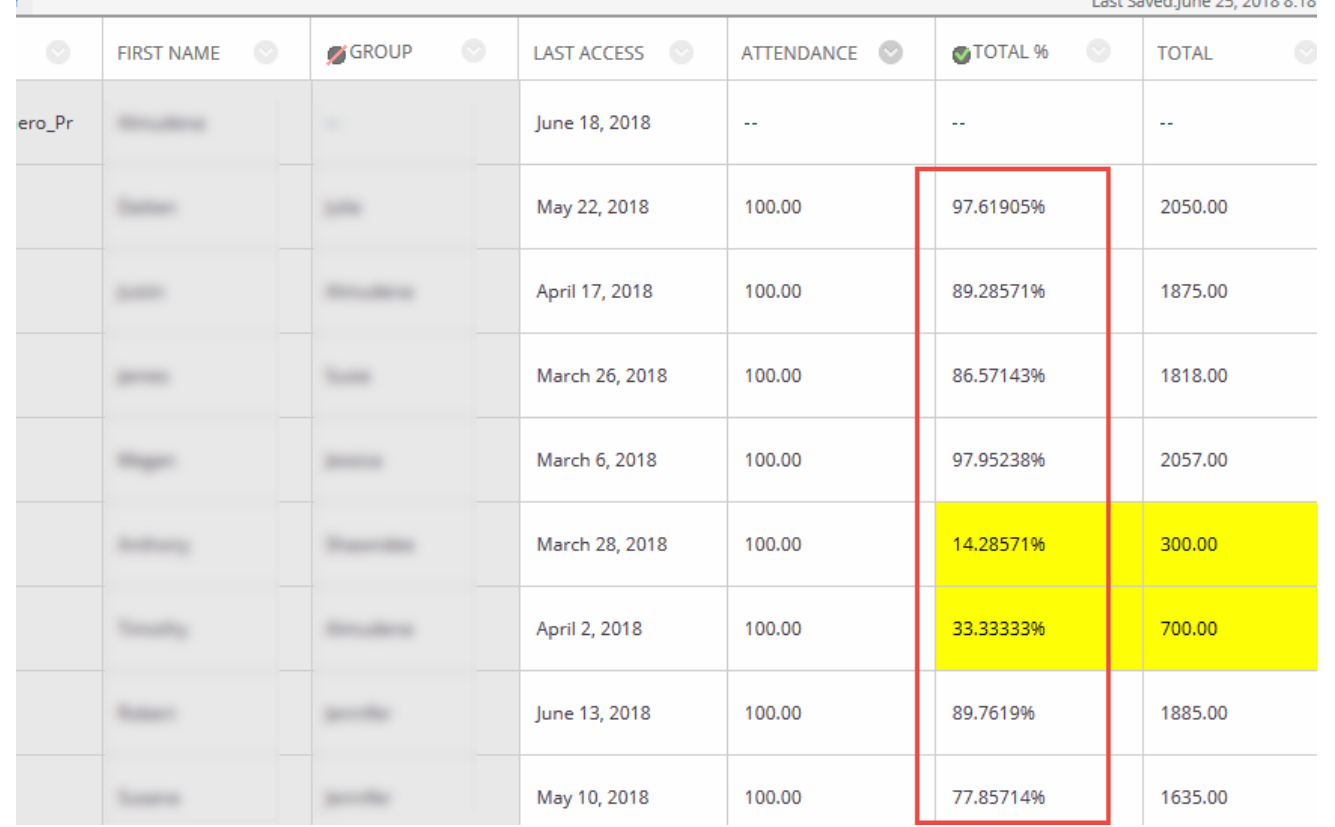

#### **Delete Multiple Grade Columns**

#### Delete Grade Columns

Instructors will be able to delete multiple grade center columns at once.

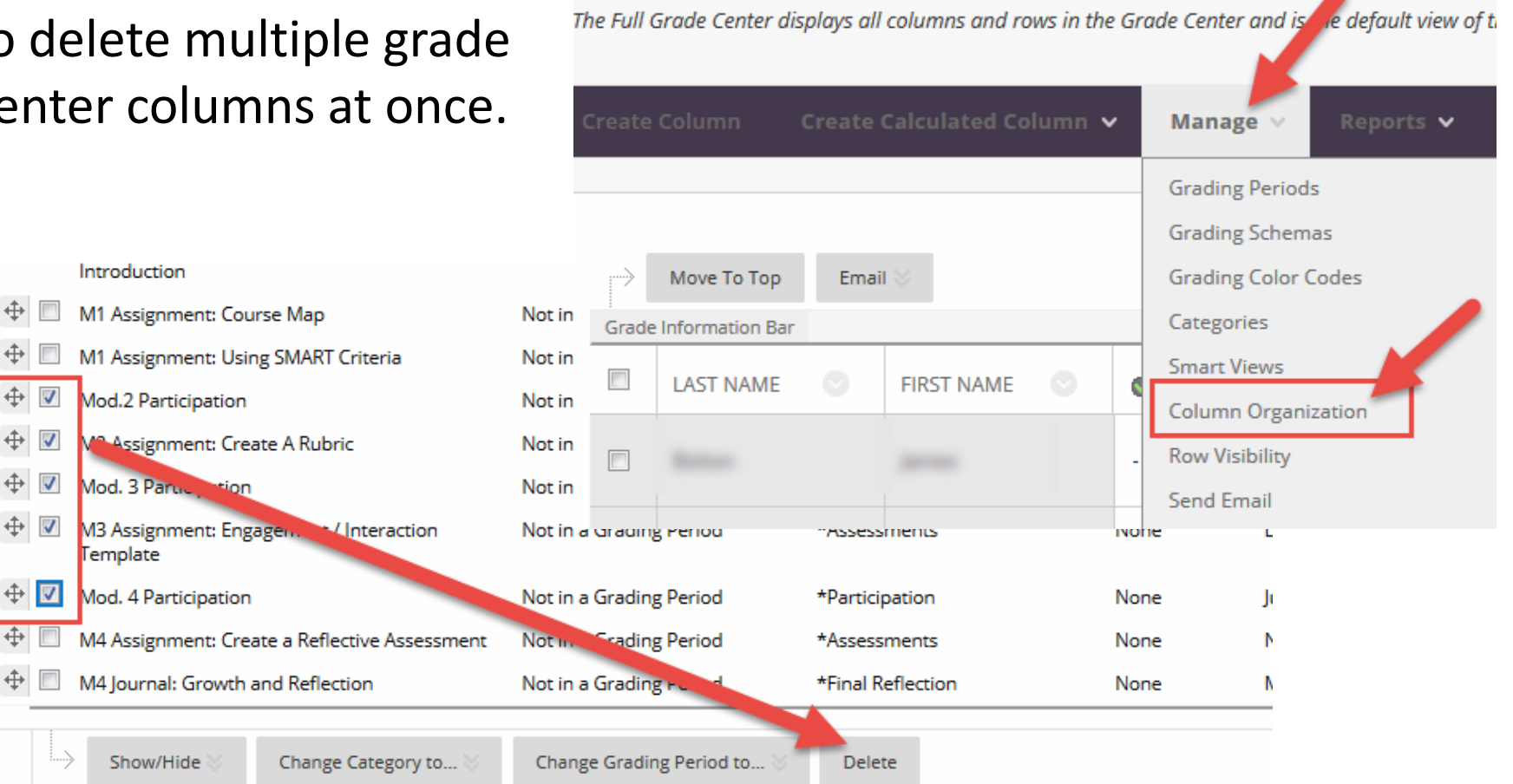

Grade Center : Full Grade Center

#### **Customize Send-Email Options**

# Send Email Options

Instructor users will now be able to control the options that student users are able to see when they access the "Send Email" tool in their courses in Blackboard. By default, the "Send Email" tool contains a large list of different sending options – and sometimes this can be overwhelming for students to try and figure out which one to use. You can limit their choices – making this tool much more simple to use. To customize the Send Email options that appear, go to Control Panel –> Customization –> Tool Availability.

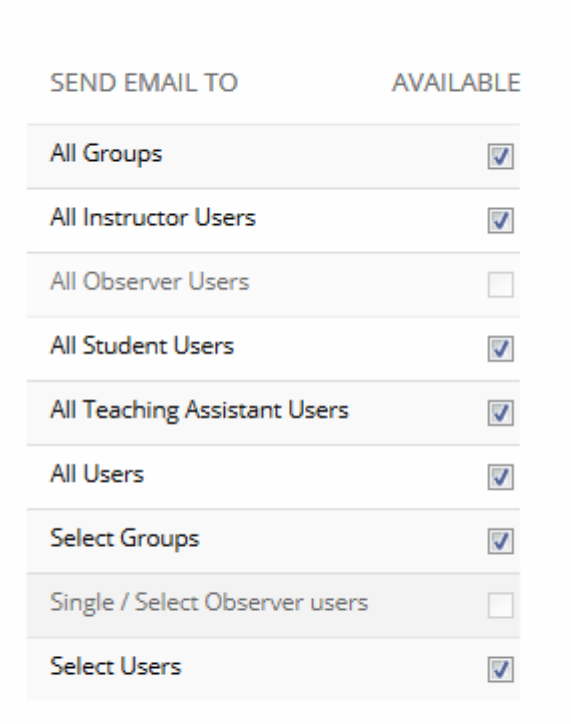

Click Submit to finish. Click Cancel to quit.

#### **Discussion Board Filter – Replies to Me**

#### Discussion Board

Discussion Boards will now have an additional filter called "Replies to Me" that will make it easier for users to filter discussion threads into new replies from others to that individual participant. This will be particularly helpful in large classes where discussion threads get really large!

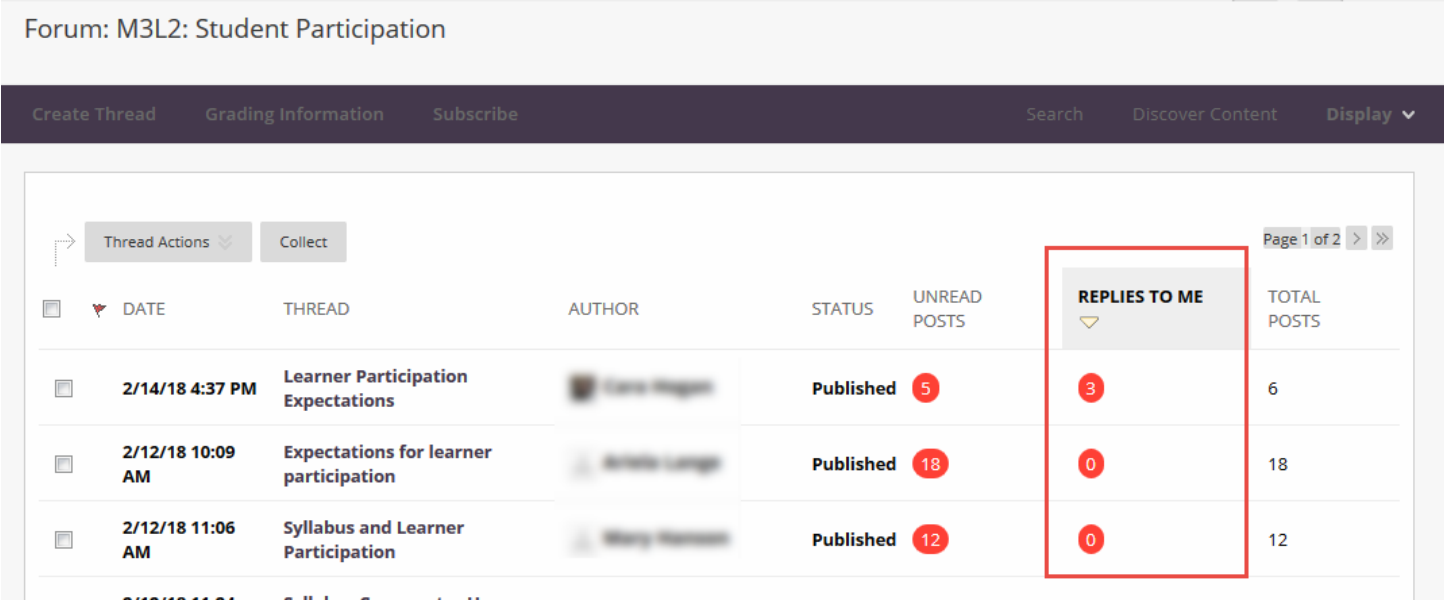

#### Discussion Board

If a user clicks on a thread where replies have been made to them, they will also see a clickable collection-summary number in the upper-right corner of the thread display screen.

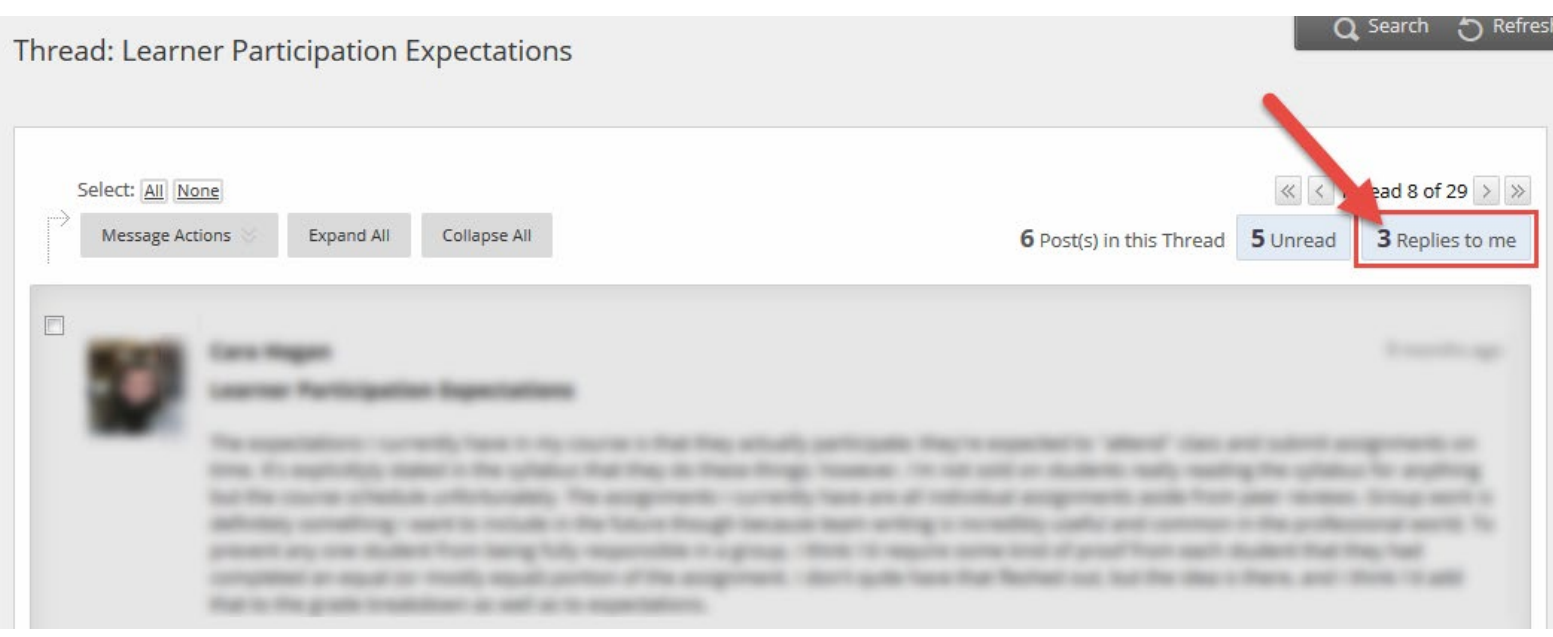

#### Discussion Board

If users don't want to sort through a multitude of threads just to find the ones where they are getting replied to, they can click on

the number in the "replies to me" box and it will take them to a Collection page where all of the replies specific to that user for that thread will be grouped together for easier viewing.

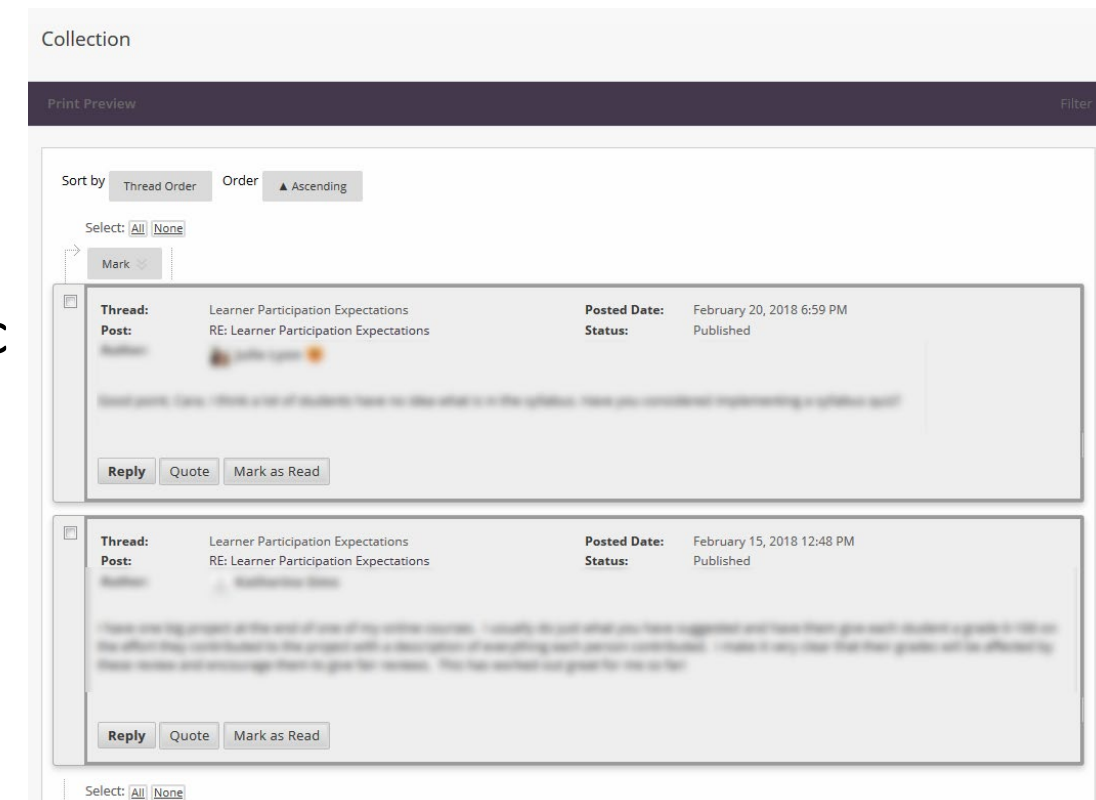

**Issues Encountered as a Result of the Update**

# Issues: Mobile Browser

- Theme updates included in this service pack have created some issues with viewing Blackboard on mobile browsers and laptops with low resolution browser screens.
- Some of the frame link fields overlay areas of the screen that they should not, resulting in users being re-directed to courses or areas that they did not click on.
- Issue has been reported to Blackboard, and they acknowledge that it is a known issue. They do not have a patch to fix this for our service pack, so their work around is to use the Blackboard Instructor and Blackboard Student apps when on a mobile device.

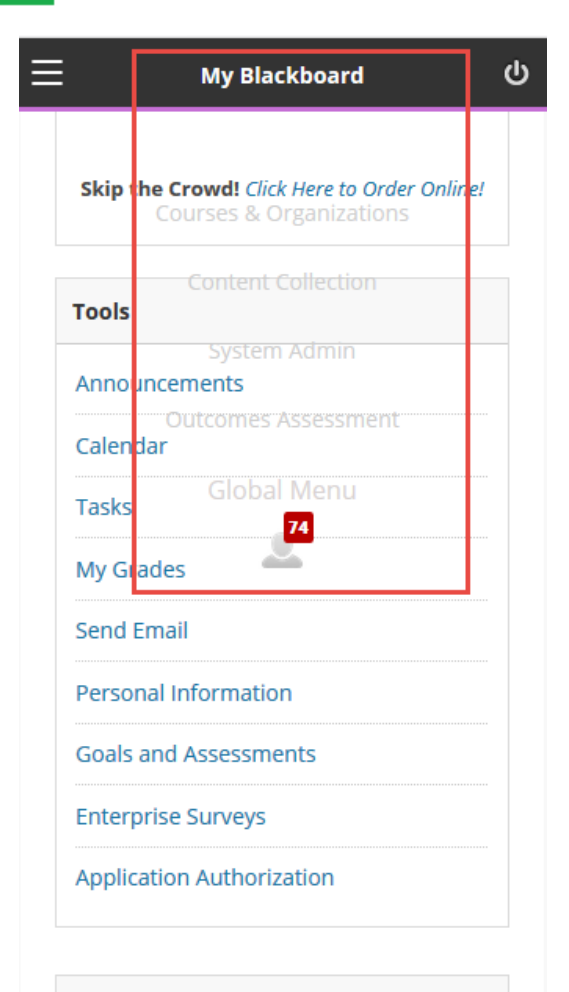

#### **Looking for Help?**

Odessa College Success Centers offer services to help you with your coursework and bevond! From **understanding** your

### Issues: App LTI Issues

Because of the mobile browser issues and users being told to use the BB Instructor/Student apps, we discovered that some thirdparty LTI connections do not work properly from inside the Blackboard App. Courses affected by this issue are any courses that use Lumen content or TechSmith Relay content.

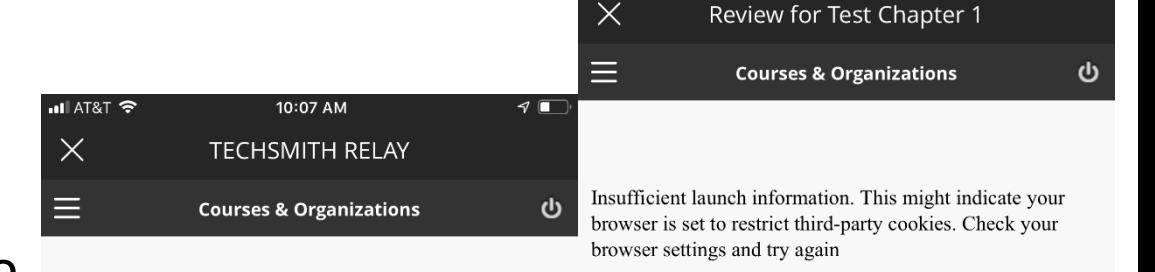

 $(\cdots)$ 

.∎Il AT&T <del>ਵ</del>ਿ

Safari requires your permission to establish a session. Continue

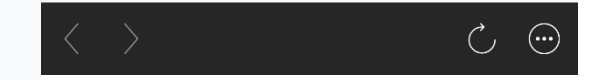

10:18 AM

# Issues: Qwickly Update

- When we updated to the newest Blackboard service pack, we also updated to the latest version of the Qwickly building block. Something about the update to the building block has **broken** preexisting links to Qwickly in courses.
- If you used Qwickly in a course prior to December 2018 and copied that content forward to spring, you may find that any links to Qwickly in your content areas are broken.
- Fixing this is easy! Delete the link that is no longer working. Then go to Tools  $\rightarrow$  More Tools  $\rightarrow$  Qwickly Attendance to create a new link.

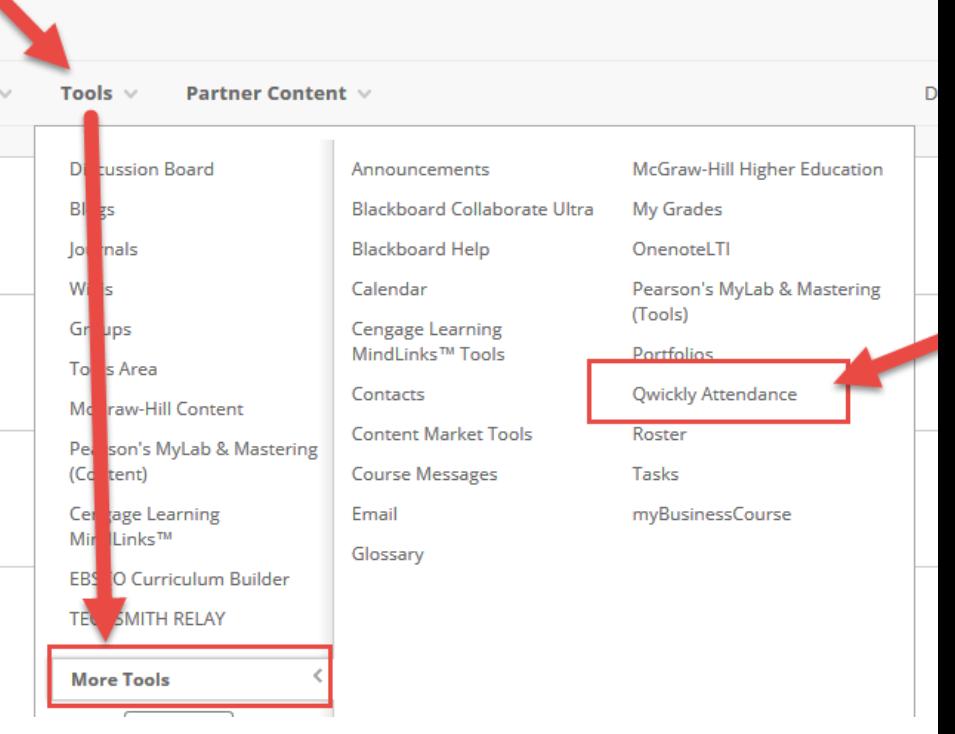

#### **QUESTIONS?**

# Thank you for Attending!

*If you have any additional questions about this training or if you would like a copy of the video recording from today, please email me at jlee@odessa.edu !* 

*A copy of this recording will be made available on our Click Here For More blog post titled [First Friday 2018/2019.](http://ocglobalprojects.com/ClickHereForMore/index.php/2018/08/31/first-friday-2018-2019/)*